# Computer Based Mathematics, Spring 2010

## *Class Web site: http://webshares.northseattle.edu/plato/Plato.html*

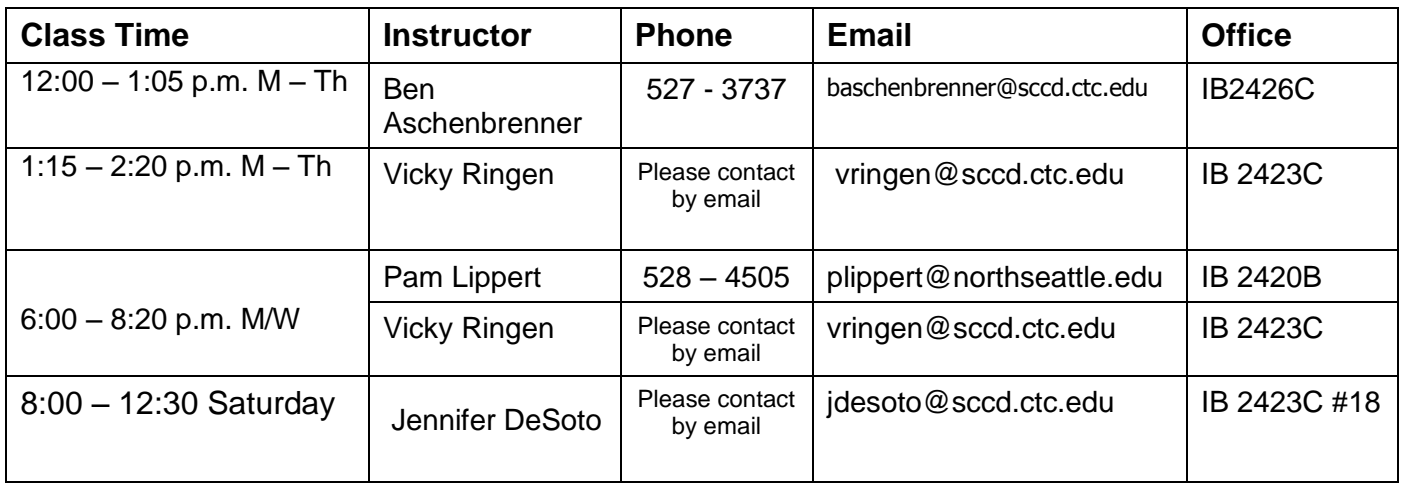

## All classes meet in room ED 2842A

This is an on-line, web-based course. Although we assume you have selected this style of class because it is most convenient for you, we hope you will also find the delivery of the material to be enjoyable.

There are 5 components to this course:

1. The website: https://asalgebra.platoweb.com/

*Plato Learning* is a software developer and publisher, as well as a service provider and they have developed the program that we use. They also manage the database that we log onto to manage the class: keeping records of class and individual performance.

When you registered for the course, you paid a fee for course materials (Academic Systems Algebra kit containing a textbook and validation code) plus a lab fee which entitles you access to any open computer lab.

- 2. The textbook or "Personal Academic Notebook", which accompanies the program.
- 3. The class web site: *http://webshares.northseattle.edu/plato/Plato.html*
- 4. The instructors: Ben Aschenbrenner, Jennifer DeSoto, Pam Lippert and Vicky Ringen
- 5. The college facilities, and the Math Learning Center in particular.

The material covered, and the outcomes and standards of this course, are the same as that of a traditional lecture class course. However, the delivery of the course is very different.

The content of this course will be delivered to you "on-line" on campus and at home (or wherever your personal workstation is) through the provider "Plato Interactive Mathematics ". Both you and your instructor will monitor your progress in these tasks---no one else is able to access your performance details.

Please see *Starting the Course* for suggestions on working through the course.

**Please note:** Some students prefer working primarily online and others prefer working primarily from the textbook. During the first week decide which method of learning is better for you. If, after completing the work in each section, you feel as if you need more practice, then continue working using the "other method." Whichever method you choose, you are responsible for completing the online evaluates and the unit test reviews.

Although a schedule for completing the course is given, you may vary from this a little according to your past experience with the course content. You can complete the class as quickly as you would like; you may move at the speed appropriate for you. You can take longer with material that you find more challenging, or breeze through content that you are familiar with. However, you do need to complete the course in one quarter.

After the initial Orientation sessions, there are no on-campus lectures for this class. We will provide individual instruction as necessary. Additional tutoring is available in the Math Learning Center.

In order to complete this class, you must have access to a computer outside of regular class hours. This may be either through the [Open Computer Labs](http://www.gonorth.org/services/complab.htm) on NSCC campus or through a private computer.

### **PRACTICAL REQUIREMENTS**

- $\circ$  Access to the open computer labs OR a computer at home with internet service
- o Headphones (of the type compatible with a portable CD player or Walkman)
- o Recommended: An e-mail account

## **COURSE REQUIREMENTS**

- $\circ$  Read the course description, and check that you have the correct prerequisites for the course you have chosen.
- o See *Getting Started* and follow directions. Consult your course schedule (on the web site) to find out what work needs to be covered each week.
- o Attend each of your scheduled classes.
- $\circ$  You may work on-line lessons during class-time, on campus in the open computer labs, or at home.
- $\circ$  Complete homework and textbook evaluates. Expect to spend at least 15 hours per week working through the lessons online and in the textbook provided for this class. The text is referred to as the Personal Academic Notebook (PAN).
- $\circ$  Complete the assessment tasks for this course. Take the on-line quizzes or evaluates for each lesson. Take all scheduled on-campus tests.

### **GRADES & ASSESSMENT**

There are no final exams in these courses. **You may take your last class test during finals week.**

#### **ASSESSMENT FOR ALL COURSES:**

Practice problems, or homework, is assigned and essential to do well on the quizzes and tests, but is not submitted to your instructor for credit. Your grade in this class will be based on tests and online quizzes, with the following weighting:

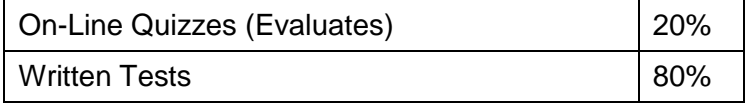

**Assignments:** Check the weekly homework pages for the homework for each section. Complete the exercise problems for the lesson, both the "Homework" and the "Apply" sections.

When you've finished the homework, do the practice test from the textbook, called the "Evaluate", for the section you have studied. Grade the test review from the answers provided. Correct any errors you have made.

As soon as you complete the test review, please discuss your progress with your instructor.

**On-Line "Evaluates" Or Quizzes:** The online Evaluate contains the on-line quiz for the lesson just covered. When you have finished studying the section and you're certain that you understand the concepts, take the online "Evaluate".

You have 3 chances to take each Evaluate but it does take a little time, so it"s a good idea to be as well prepared as reasonably possible. We advise students to work out of the textbook before retaking Evaluates. The online Evaluates are cumulatively worth 20% of your grade.

The on-line quiz for each section must be completed before proceeding to the next section. All on-line quizzes must be completed before taking the on-campus test that covers that section. At the end of the quarter, any uncompleted quiz will be scored a 0.

**On-Campus Tests:** All courses have on-campus tests. For more information, see individual course schedules on the computer based math instruction home page.

If you begin a "paper and pencil" test in class, you must complete the entire test before leaving the classroom. If you feel you will not be able to complete a test in the specified time, please ask your instructor for the first two pages of the test. As time allows, ask for another page of the test. You may complete the test the next class session only if you have not taken all the pages.

#### **GRADES:**

**MATH 081: Basic Math, MATH 084: Elementary Algebra I, and MATH 085: Elementary Algebra II,**  are "PASS/FAIL" courses. Letter grades will be awarded according to the following standards:

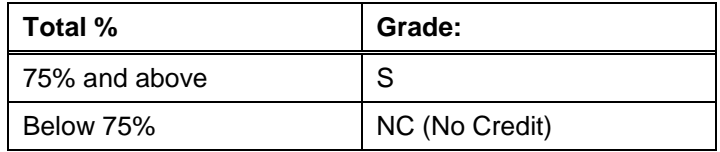

**MAT 098: Intermediate Algebra** is a decimally graded course. Numerical grades will be awarded according to the following standards:

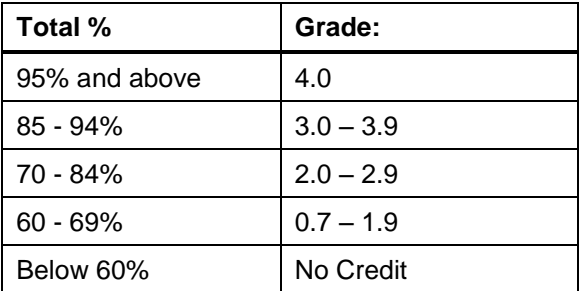

## **CLASS AND CAMPUS POLICIES**

**Attendance:** Students are expected to attend every class session. This is not a distance learning class and students are required to be in class a minimum of two days a week for the day classes and one night a week for the M/W evening class. Saturday students: please talk with your instructor. **Cell phones and pagers:** In consideration of others, please turn ringers off and use cell phones outside of the classroom.

**Diversity and Classroom Learning:** Respect for diversity is a core value of NSCC. Our college community fosters an optimal learning climate and an environment of mutual respect. We, the college community, recognize individual differences. Therefore, we are responsible for the content and tone of our statements and are empathetic speakers and listeners.

**Students with Disabilities:** In our commitment to student learning we want to support all students. If you have a disability that will affect your performance in this class please contact your instructor during class, by phone or email. Students with disabilities are encouraged to use Disability Services for support in implementing reasonable accommodations for their disabilities. You may make an appointment with Disability Services by calling 527-3697 or stopping by the DS office on the  $2<sup>nd</sup>$  floor of the Campus Center.

**Non-Smoking Policy:** North Seattle Community College is a non-smoking campus. There are eight designated areas where smoking is permitted. Please use these sites**.**

**Academic Dishonesty:** Academic dishonesty in any form will not be tolerated and will result in a failing grade for the material for which the student has committed the offense of cheating. Any student found to be cheating on an exam will receive a "0" grade for the exam and disciplinary action may be taken.

**Chemical Sensitivities Policy:** Due to the increasing numbers of individuals developing chemical sensitivities and to the increased awareness of such conditions, when you attend this campus you are asked to refrain from wearing any fragrance or perfume.

**Math Learning Center:** Tutoring for all math students is available in the Math Learning Center, ED 1845B. One or two elective credits can be earned. Information on credit will be available both in class and the Math Learning Center. If you are enrolled in Math 089, you must contact your instructor during the first week of the quarter.

Your Math Learning Center instructor is **Barbara Goldner**. **Office:** IB 2330A **Phone**: (206) 527-3739 **Email**: bgoldner@sccd.ctc.edu **Class Website**: http://northstar.northseattle.edu/math/mat089/

#### **DATES TO NOTE**

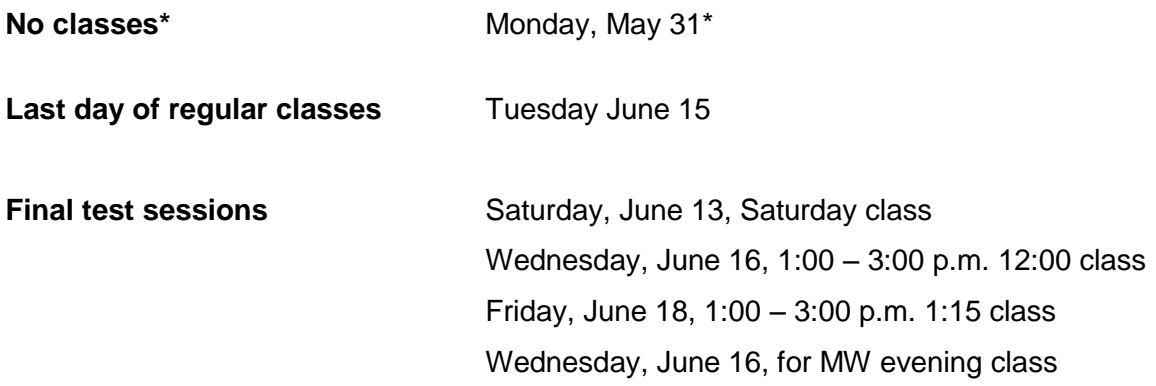

### - 5 - **STARTING THE COURSE**

## *Class Web site: http://webshares.northseattle.edu/plato/Plato.html*

- 1. Attend the class orientation and pick up your *Academic Systems Algebra* textbook. (You will not be able to resell this book, so write all over it!)
- 2. Read the course Syllabus, available online.
- 3. Read the course Schedule, available online.
- **4. Begin the Online Program**

Go to the website, https://asalgebra.platoweb.com/

Your **account login** is NSCC

Your **PLATO name** is your first initial followed by your surname, no spaces.

Your **password** is the first 5 digits of your student identification number.

(For example, if my name is Lee O"Neil-Jones, and my student identification number is 123-45-6789, then my login name is LONEILJONES and my password is 12345.)

#### Click the "**LOGIN**" button

When you have logged on, you will be taken to the home screen for the program.

#### **5. Do the Introductory Lesson**

In the box titled "Assignment Reminder", click on the first assignment: "Getting Started." This will take you through an introductory lesson that will explain all the components of the program.

#### **A new window needs to open to play the program**.

At this point 2 issues need to be dealt with:

#### **Popup Blocker**

If your internet browser is configured not to allow the program to open "pop-up" windows, the new window will not open. You will need to set the preferences in the browser, for this website only, so that a new window can open from this site whenever needed.

A thin strip will appear at the top of the website's window with the message that a popup window has been blocked.

Internet Explorer: Click on this strip (with the left button of the mouse.) When the option message window opens, click on "Pop-Up Blocked", and then select the option "Always Allow Pop-ups from This Site."

Mozilla Firefox: On the top right corner of the strip you will see an "Options" button. When you click on this, an option message window will open. Select "Allow pop-ups for asalgabre.platoweb.com."

#### **Validation Code**

The first window that will open will request a "Validation Code". Do not enter any code. Select the button "**REMIND ME LATER**" at the bottom of this window. Your instructor will give you directions for completing this process at a later time.

When you have completed the above steps you may need to re-select the lesson "Getting Started." Be sure to have a pencil and paper to take notes.

#### **6. Do the first lesson**

- $\triangleright$  When you have logged on you will be taken to the home screen for the program.
- $\triangleright$  In the box titled 'Assignment Reminder', click on the first assignment which is called 'Getting' Started.'
- $\triangleright$  This will take you through an introductory lesson that will explain all the components of the program. When you have completed this lesson, return to the home screen, and click on the assignment titled unit I.
- $\triangleright$  For additional information, please see the Quick Start Guide for Students, available on the class website

#### **WORKING THROUGH THE COURSE**

#### **Step 1: Complete the On-Line "Overview"**

The *Overview* explains what the lesson is about. The overview usually contains a pretest, which you may choose to complete.

#### **Step 2: Complete the On-Line "Explain"**

The *Explain* section of the program teaches the concepts and procedures.

Make sure you have some paper and a pencil. It includes some sample problems for you to do, with worked solutions.

#### **Step 3: Complete the On-Line "Apply"**

*Apply* assigns practice problems and gives instant feedback on your performance in those problems. Again, you will need paper and pencil - and probably an eraser as well!

#### **Step 4: Complete the On-Line "Explore" if it is available**

*Explore* contains real-world applications, and investigations into "real" problems. Not every section has an "Explore". If the icon is not highlighted there is no Explore section.

#### **Step 5: Complete homework from the textbook**

Homework is assigned out of the textbook (Personal Academic Notebook or "PAN"); see the class website for specific problems and check your answers in the back of your textbook. Homework is not turned in.

#### **Step 6: Get help if you are having any difficulty with the material**

You may ask your instructor or class tutor for help during class time. The Math Learning Center is open for tutoring help.

#### **Step 7: "Evaluate" or Practice Test, from the Textbook**

When you've finished the homework, complete the practice test from the textbook, called the "Evaluate", for the section you have studied. Grade the practice test from the answers at the back of the textbook. Correct any errors you have made.

#### **Step 8: Take the On-Line Quiz or "Evaluate"**

As long as you r score is 75% or better in the section online *Evaluate*, you should then move on to the next section. You may take each online evaluate three times; the highest score will be recorded.

#### **Step 9: Work the problems on the test review (available in class and on the class website).**

Ask your instructor or class tutor questions on any problem you do not understand or did not work correctly. You do not need to submit the test review to your instructor.

#### **Step 10: Take 'paper and pencil' test**

Your instructor will grade and discuss your test with you.

### *Math Success Workshops*

#### Presented by Barbara Goldner and Jenny Mao

#### room CC 3445

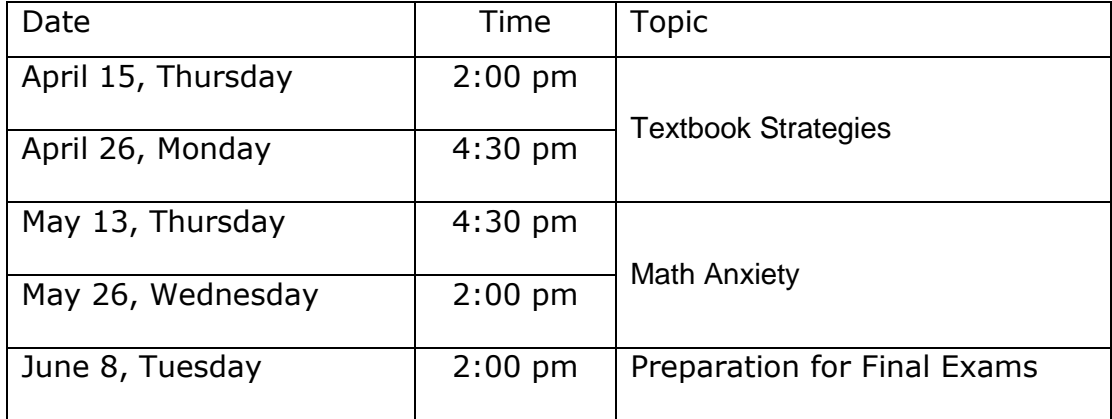